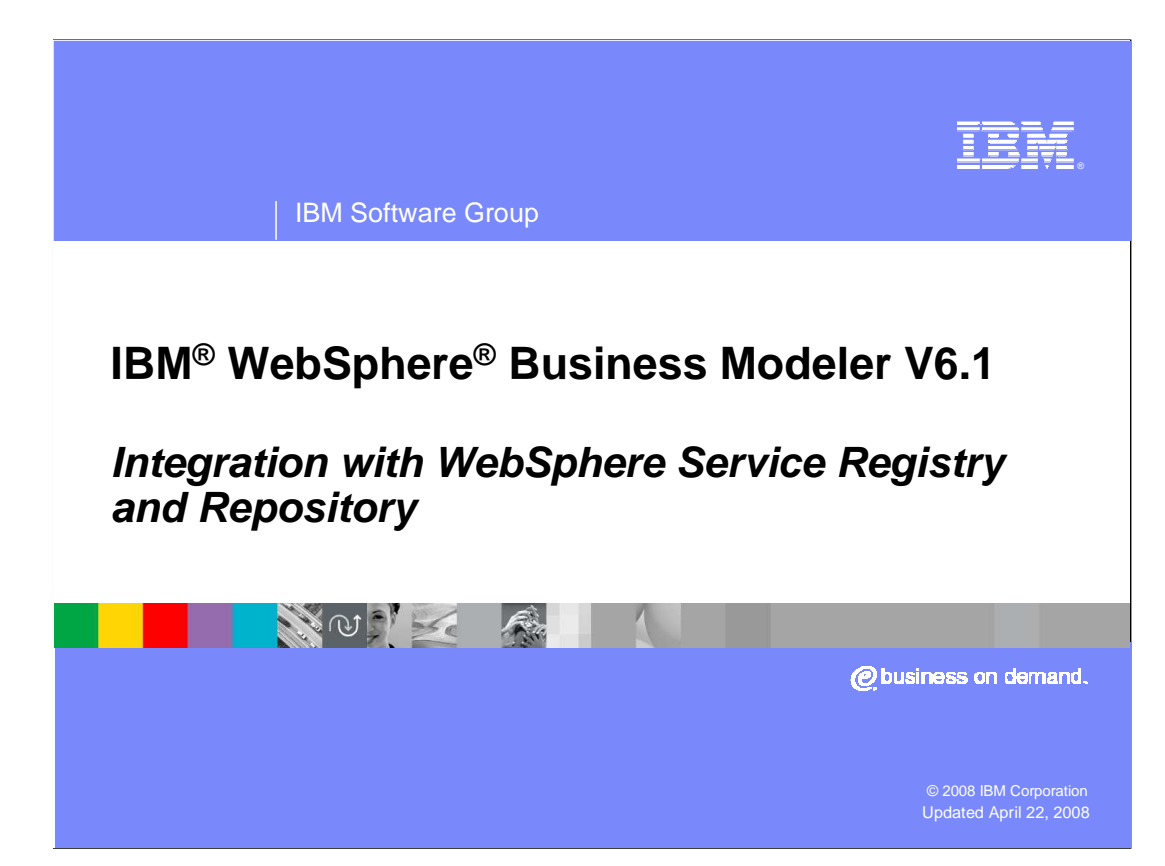

 This presentation will discuss the support for the IBM WebSphere Service Registry and Repository in WebSphere Business Modeler V6.1

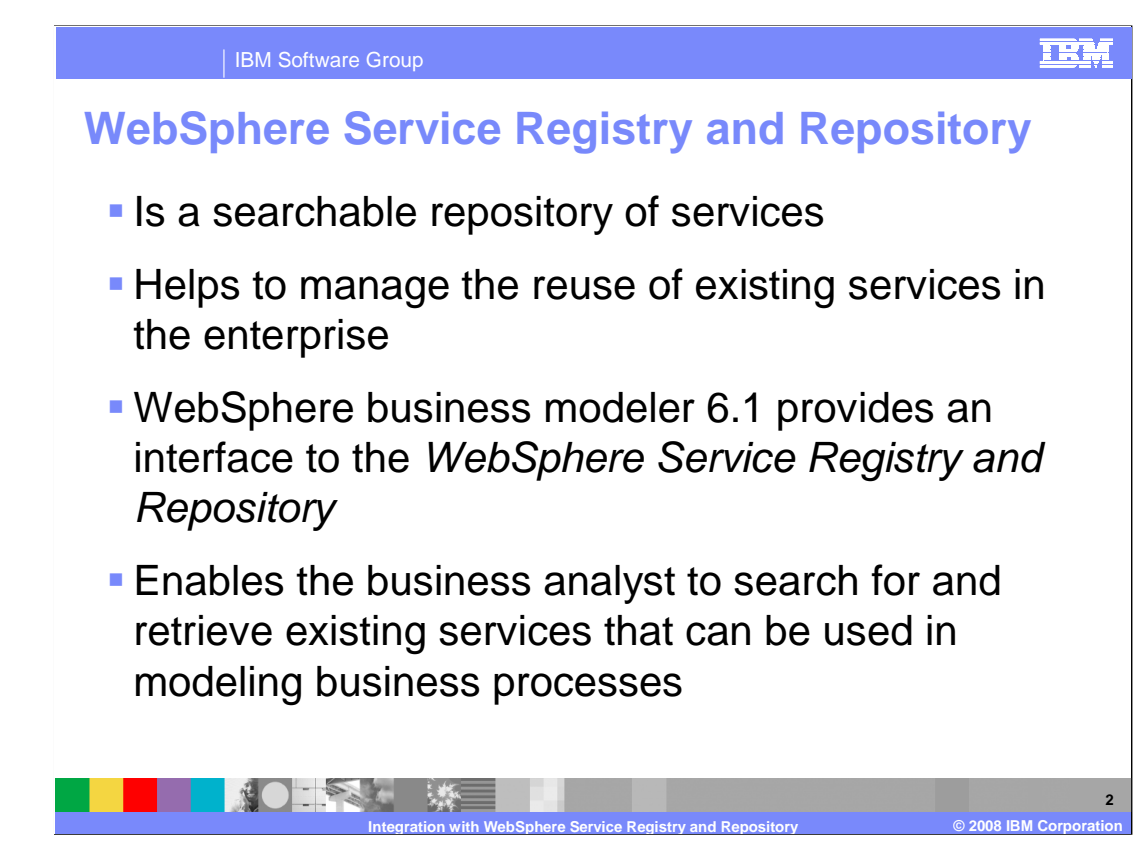

 WebSphere Business Modeler provides an interface to the WebSphere Service Registry and Repository, which is a searchable database of available services.

 It enables you to publish, find, enrich, manage and govern services in your Service Oriented Architecture.

 If you know that the business process you're working on is composed of services that already exist in the enterprise, then you can retrieve the interface specification and data descriptions from the repository. This ensures consistency and enables reuse.

 For more information about the capabilities of the WebSphere Service Registry and Repository visit the product Web site.

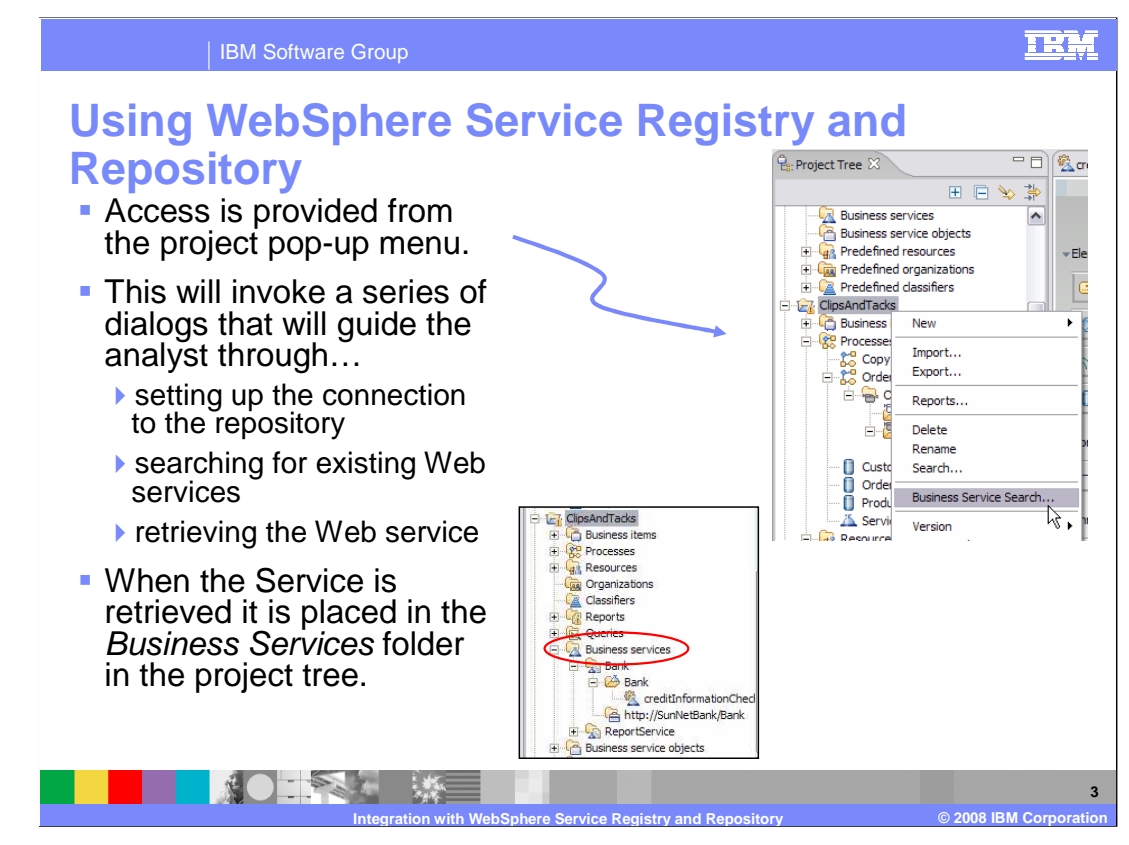

 Before using the WebSphere Services Registry and Repository from WebSphere Business Modeler, it must be installed and populated with information.

 To use the WebSphere Services Registry and Repository you will also need to have the connection and security information.

 To locate a service you begin by selecting the business search service from the pop-up menu for the project. There is a wizard that will guide you through the available search options. When you've located the service or data definitions you need they are retrieved and placed in the business services folder of your project.

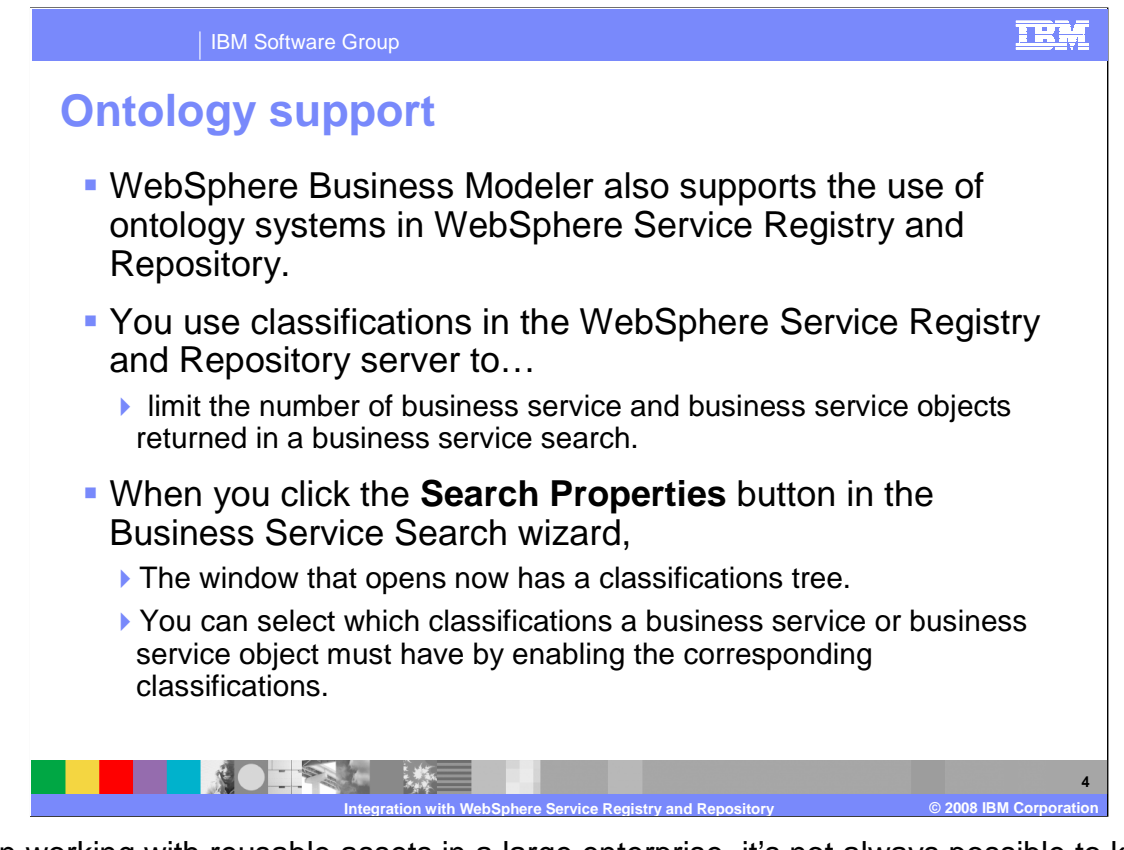

 When working with reusable assets in a large enterprise, it's not always possible to know exactly which service you need. There can be several services with similar functionality at various stages of development. Or it can be that you have a description of what the service does, such as mortgage calculator, but do not know the exact name of it. This is where the WebSphere Services Registry and Repository comes into play.

 The WebSphere Services Registry and Repository has the facilities to associate metadata with the services which can be used to help with searches. The metadata is organized into a classification tree. Using the search properties available in the classification tree you can formulate a query that will return a subset relevant to your needs.

 For example, you have several kinds of mortgage calculators, each specific to a different geographical region. Using the ontology support for WebSphere Services Registry and Repository you can create an attribute that describes each kind of mortgage calculator and use the description to search for and return the kind you need.

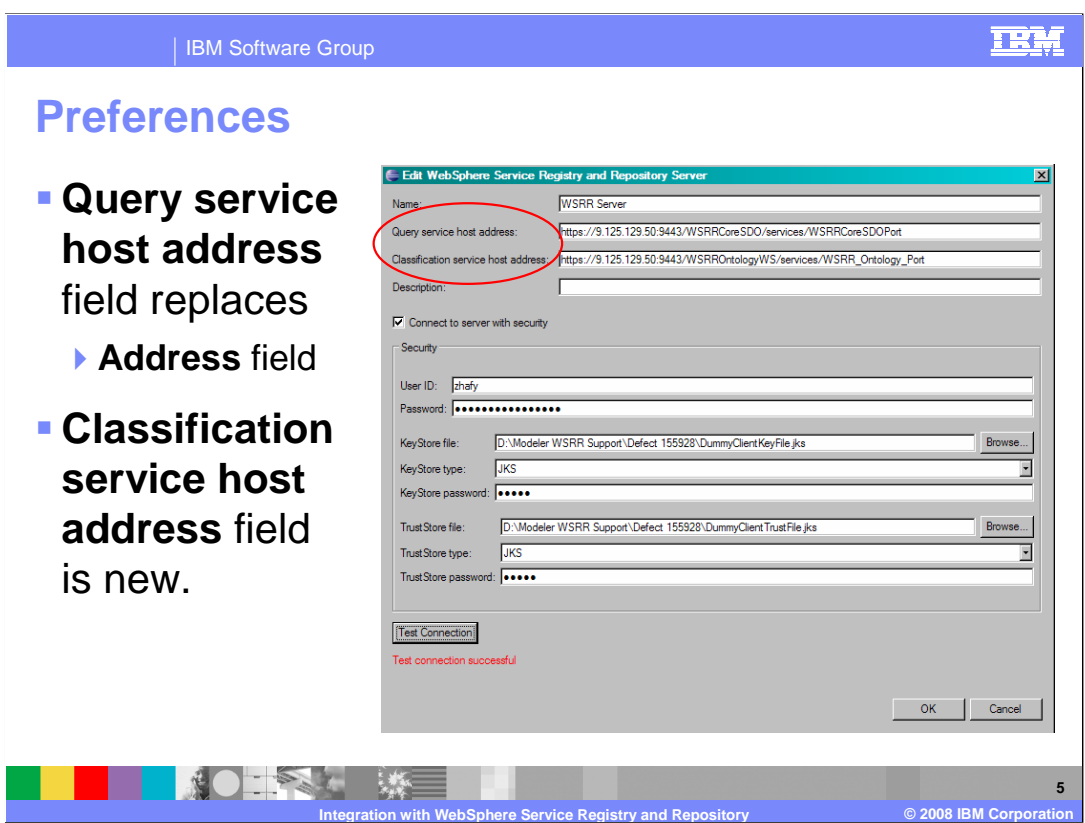

 When you first access the WebSphere Services Registry and Repository you need to have the connection and security information available.

You'll need to know the address of both the query service and the classification service.

 Next you will need to have a user ID and password along with keystore and truststore information. Once all the information is entered, you can test the connection to make sure you have everything setup correctly.

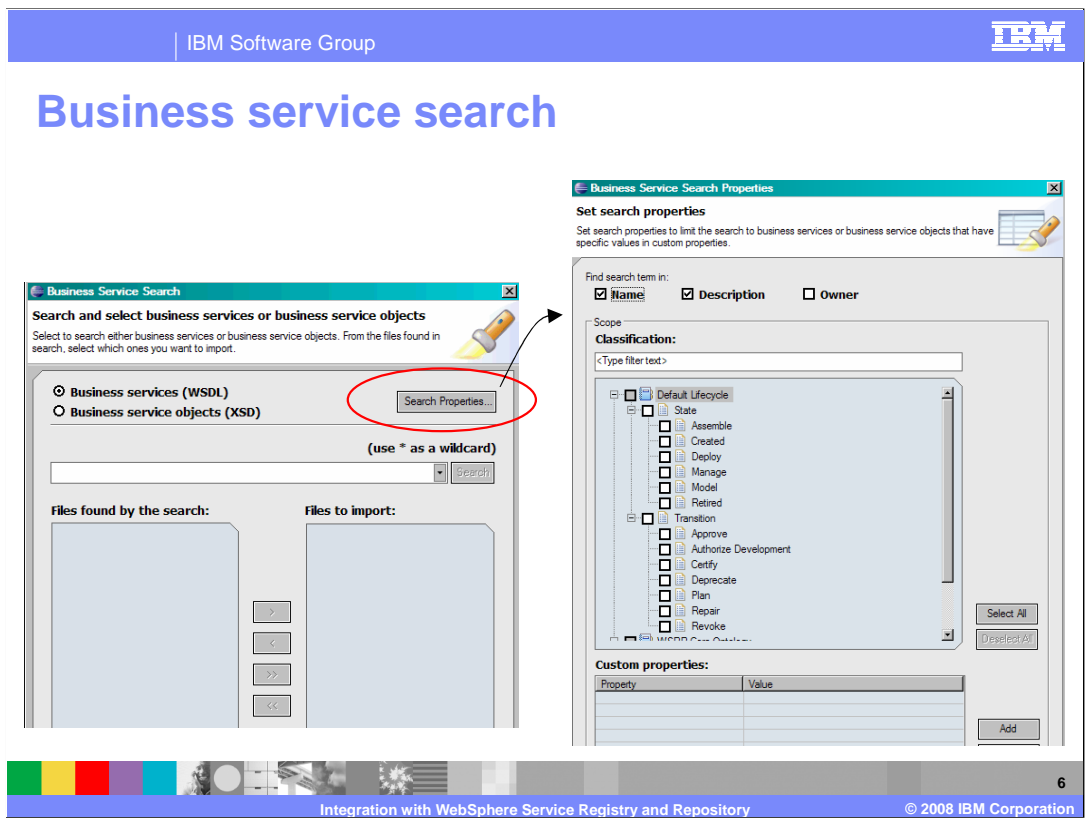

 Once the connection is made you can use the interface shown here to search for your Web service and or business object definitions.

 First notice the radio buttons in the dialog on the left. You can search for either a business service interface, the WSDL or a business service object definition, the XSD.

 The entry field on the first screen can be used when you have a simple search and some idea of the name being used. The results are returned and listed in the 'files found' list. You then select the ones you want to retrieve and then using the buttons between the two lists, push them over to the 'files to import' list.

 If you need a more refined search, based on properties that are part of the metadata then you select the 'search properties' button. This will give you the 'set search properties' dialog shown on the right. Here you can select the properties to search on. You can search by the name, the description, the owner or the properties in the classification tree. Notice that the selections are not mutually exclusive.

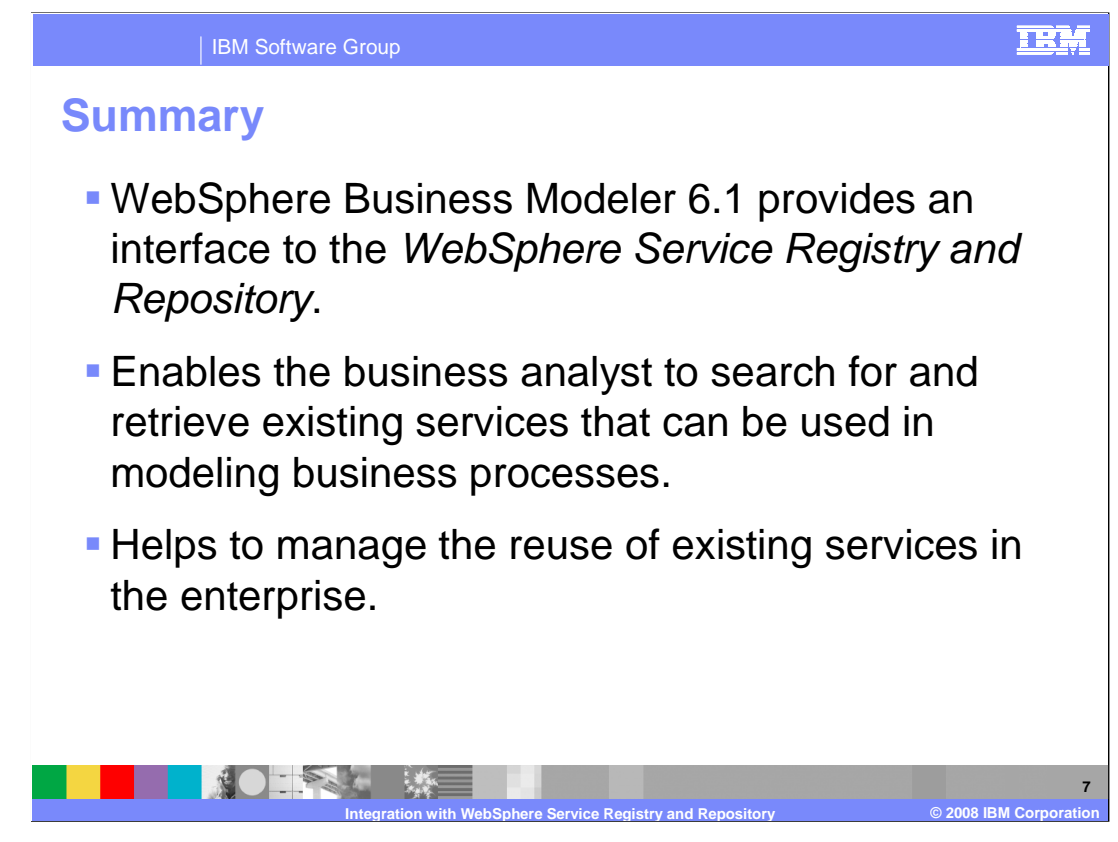

 Support for the IBM WebSphere Services Registry and Repository in WebSphere Business Modeler V6.1 is an incremental step in the overall Service Oriented Architecture enablement for the WebSphere Business Integration suite of development tools.

 With a query interface to the WebSphere Services Registry and Repository the business analyst can easily locate and incorporate the correct service interfaces for their business processes. Having the service definitions available in a repository will decrease the development time and increase the consistency throughout the enterprise, fostering reuse of the service components.

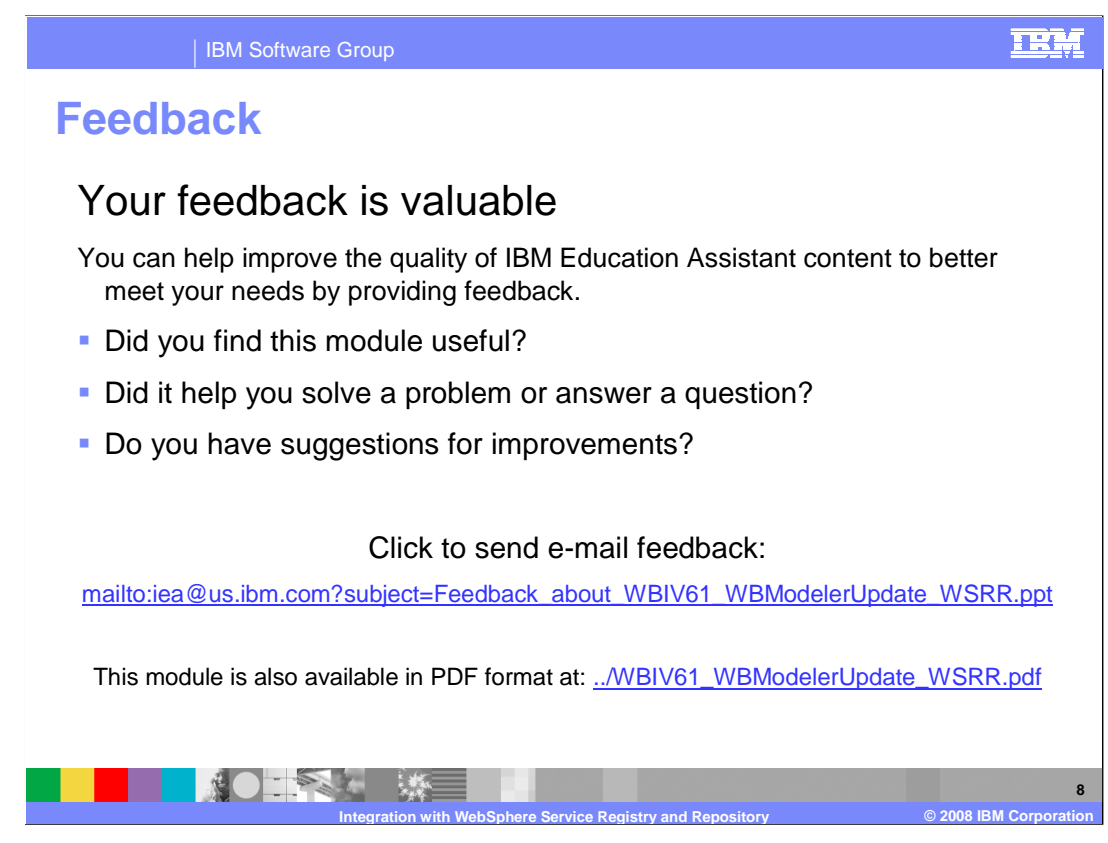

 You can help improve the quality of IBM Education Assistant content by providing feedback.

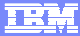

**9** 

## **Trademarks, copyrights, and disclaimers**

The following terms are trademarks or registered trademarks of International Business Machines Corporation in the United States, other countries, or both:

IBM WebSphere

A current list of other IBM trademarks is available on the Web at http://www.ibm.com/legal/copytrade.shtml

Product data has been reviewed for accuracy as of the date of initial publication. Product data is subject to change without notice. This document could include<br>statements regarding IBM's future direction and intent are su

Information is provided "AS IS" without warranty of any kind. THE INFORMATION PROVIDED IN THIS DOCUMENT IS DISTRIBUTTE "AS IS" WITHOUT ANY<br>PURPOSE OR NONINFRINGEMENT IS ON MAPLIED. IBM EXPRESSLY DISCULTING ANY WARRANTIES O

IBM makes no representations or warranties, express or implied, regarding non-IBM products and services.

The provision of the information contained herein is not intended to, and does not, grant any right or license under any IBM patents or copyrights. Inquiries regarding<br>patent or copyright licenses should be made, in writi

 IBM Director of Licensing IBM Corporation North Castle Drive Armonk, NY 10504-1785 U.S.A.

Performance is based on measurements and projections using standard IBM benchmarks in a controlled environment. All customer examples described are presented<br>as illustrations of owr those customers have used IBM products a

© Copyright International Business Machines Corporation 2008. All rights reserved.

Note to U.S. Government Users - Documentation related to restricted rights-Use, duplication or disclosure is subject to restrictions set forth in GSA ADP Schedule Contract and IBM Corp.

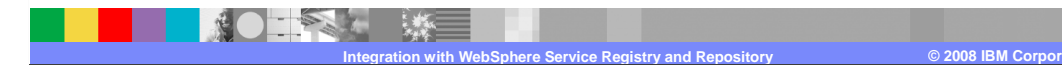

WBIV61\_WBModelerUpdate\_WSRR.ppt